# WEB05A

# USER MANUAL

# TCP/IP ETHERNET HTTP WEB CLIENT

# RFID TERMINAL

8th January, 2014 AVEA International Company Limited (http://avea.cc)

#### **Table of Contents**

<span id="page-1-0"></span>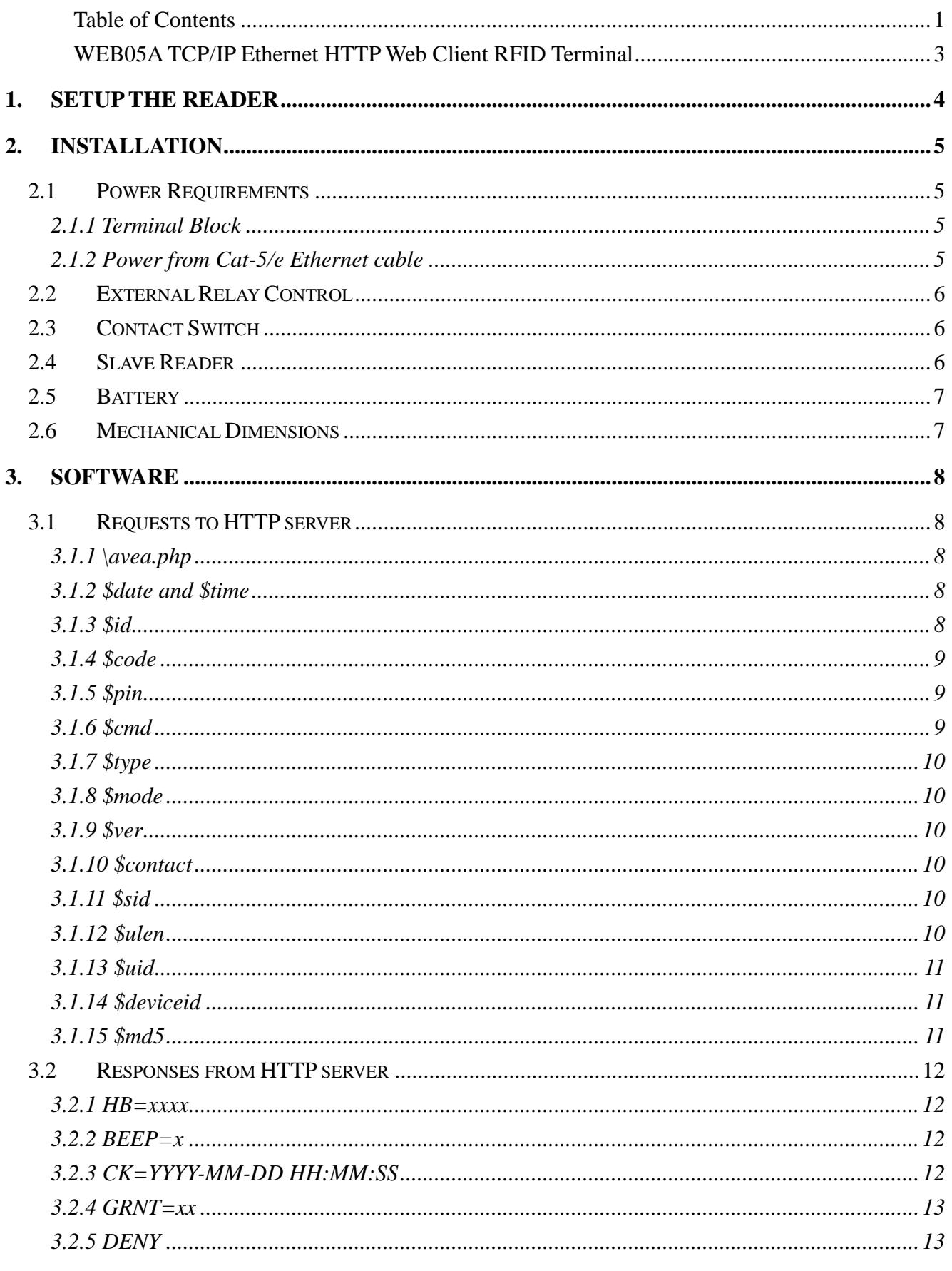

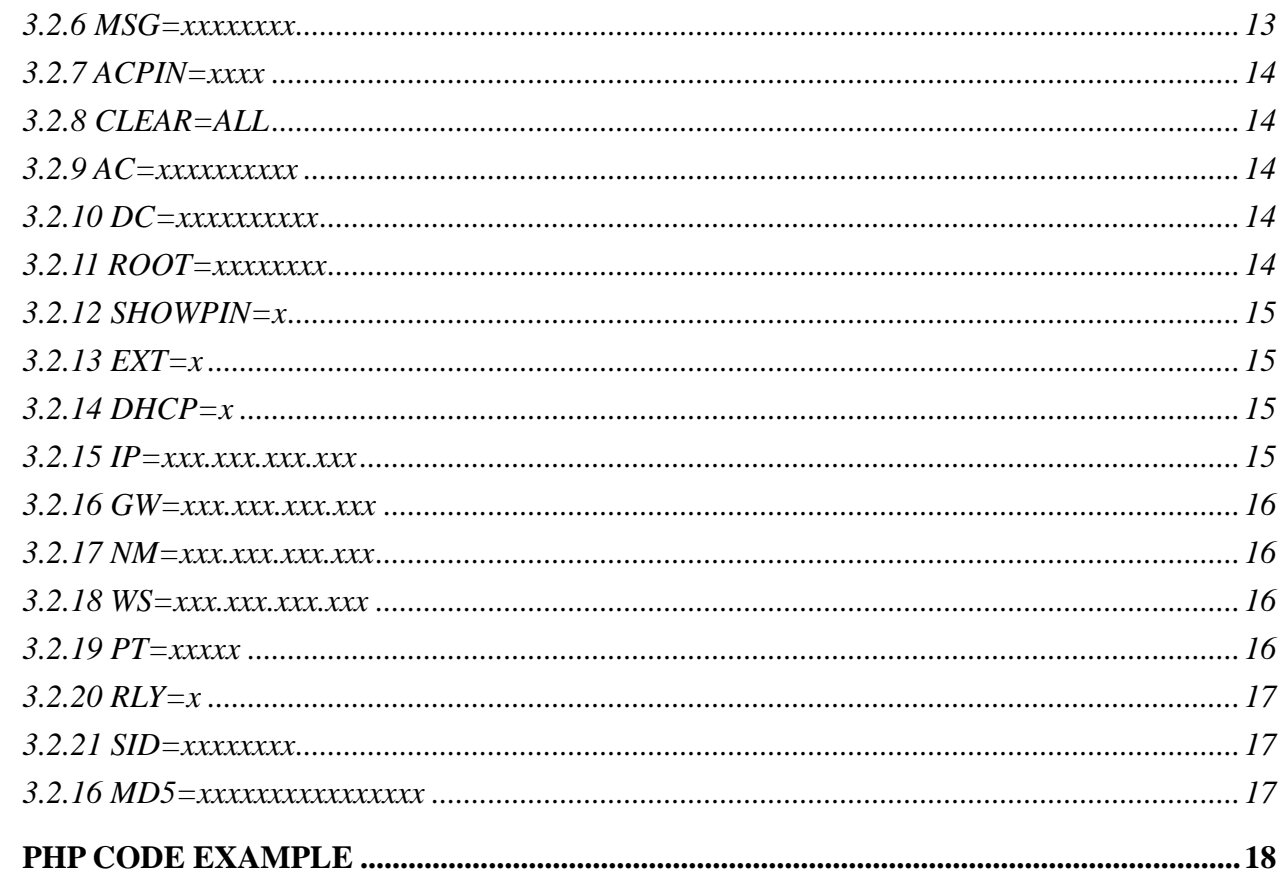

 $\overline{4}$ .

#### <span id="page-3-0"></span>WEB05A TCP/IP Ethernet HTTP Web Client RFID Terminal

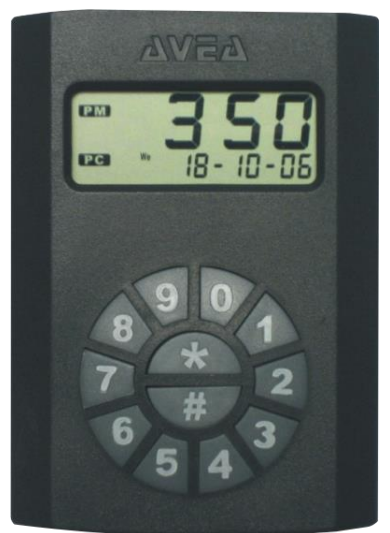

WEB05A is a TCP/IP Ethernet based RFID terminal for reading 125KHz type RFID cards. It is implemented as a standalone HTTP web client (i.e. no extra computer is needed).

Upon RFID card detected by the reader, it will sent a GET request to the web server and requesting the page \avea.php. The server responses with standard HTTP reply to reader with embedded controls between <AVEA> and </AVEA> tags.

Various page extension are selectable,

like .php, .asp, .cfm, .pl, .htm, .html and .aspx. So various HTTP web server systems (e.g. IIS and ASP from Microsoft; Apache with PHP with MySQL database server from Unix/Linux; standard html web server) can be used.

Since the system is a standard web based system, no programming is required. Just a simple design of a web page, a complete and powerful access control system and time attendance system can easily be implemented.

# <span id="page-4-0"></span>**1.Setup the reader**

In order to work properly, WEB05A must be configured correctly.

To enter configuration mode: hold the '\*' key while applying the power to the reader. 'CONF' will be shown on the reader. Place an ID card over the reader will register a 'MASTER' card to configuration later without power off the reader. By presenting the 'MASTER card to the reader, it will enter the configuration mode directly.

Press '\*' to cycle the parameters to be configured:

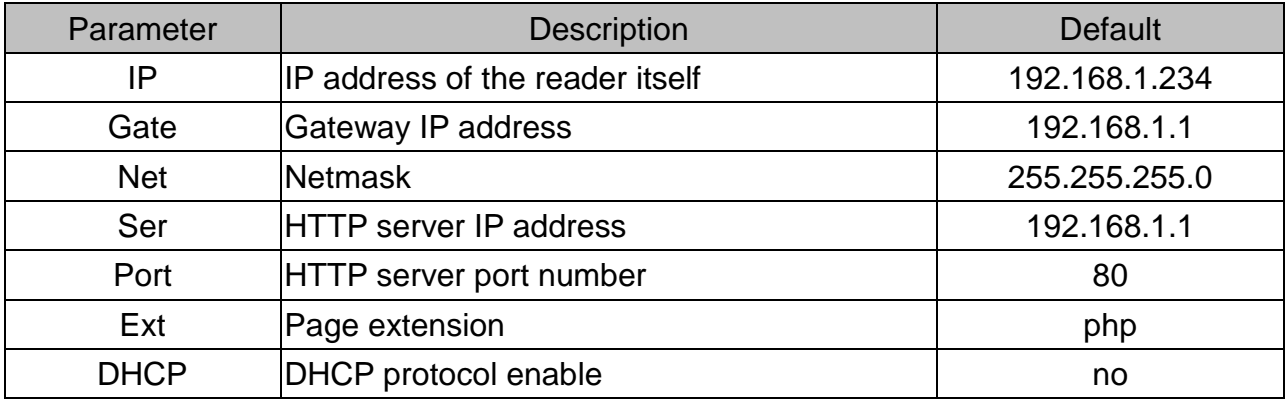

- to edit the parameter, press '#' key.

- '.' Is entered by pressing '#' key, i.e. to enter 192.168.1.123, the key sequence is 192#168#1#123,

- then press '#' key to confirm entry
- or '\*' key to cancel the operation.
- to set the Ext, press any numeric key to cycle the available options

(.php, .asp, .cfm, .pl, .htm, .html and .aspx).

- to toggle the DHCP option, press any numeric key.

# <span id="page-5-0"></span>**2.Installation**

In order to work properly, WEB05A must have stable power supply, a 10-baseT Ethernet connection, an optional slave reader and an optional electric strike or magnetic lock.

### <span id="page-5-1"></span>**2.1 Power Requirements**

WEB05A requires 9 to 12V DC 500mA for normal operation. There are two ways to supply the power to the reader:

#### <span id="page-5-2"></span>**2.1.1 Terminal Block**

Apply the power supply to the terminal block J11, with positive terminal to VIN and negative terminal to GND (ground). The voltage can be 9V to 12V and the minimum current rating is 500mA or bigger.

#### <span id="page-5-3"></span>**2.1.2 Power from Cat-5/e**

#### **Ethernet cable**

Besides the supply power through J11, the power can go through the Ethernet cable on the RJ45 connector, where Pin 7 and 8

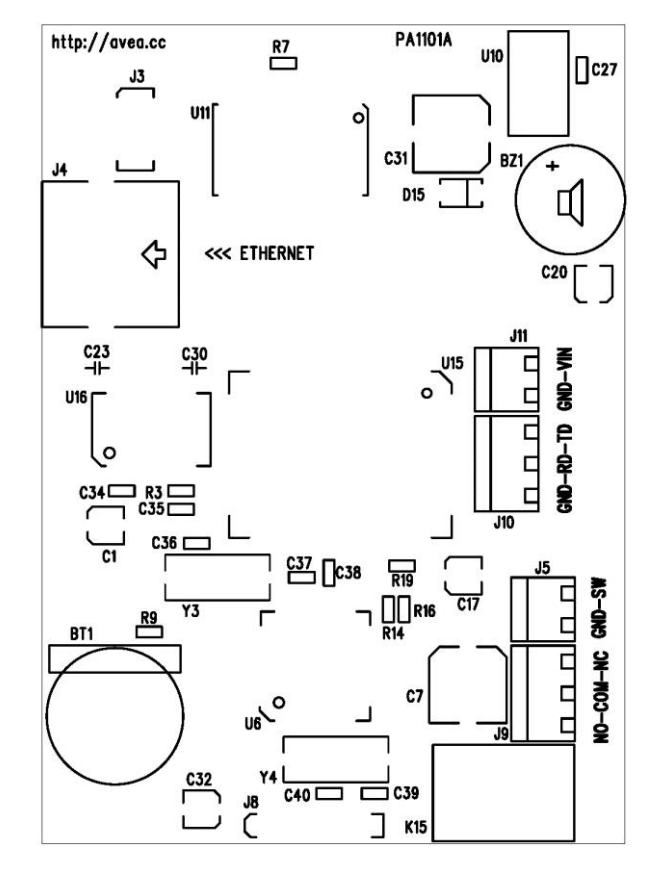

is connected to GND (ground), and Pin 4 and 5 is connected to VIN. Meanwhile, jump block J3 must be shorted out by four two-pin jumper headers.

# <span id="page-6-0"></span>**2.2 External Relay Control**

WEB05A is built-in with a user controllable relay output on the terminal block J9, where:

- NC normal close, it is connected to C normally.
- C common, it will connects to either NO or NC, but not both.
- NO normal open, it is open circuit normally.

The maximum switching voltage of the relay is 120VAC or 60VDC, and the maximum switching current is 2A.It can be used to connect to the bypass switch of an electric strike for door access controlling. Overloading the maximum ratings may cause damages to the reader permanently and cannot be repaired anymore.

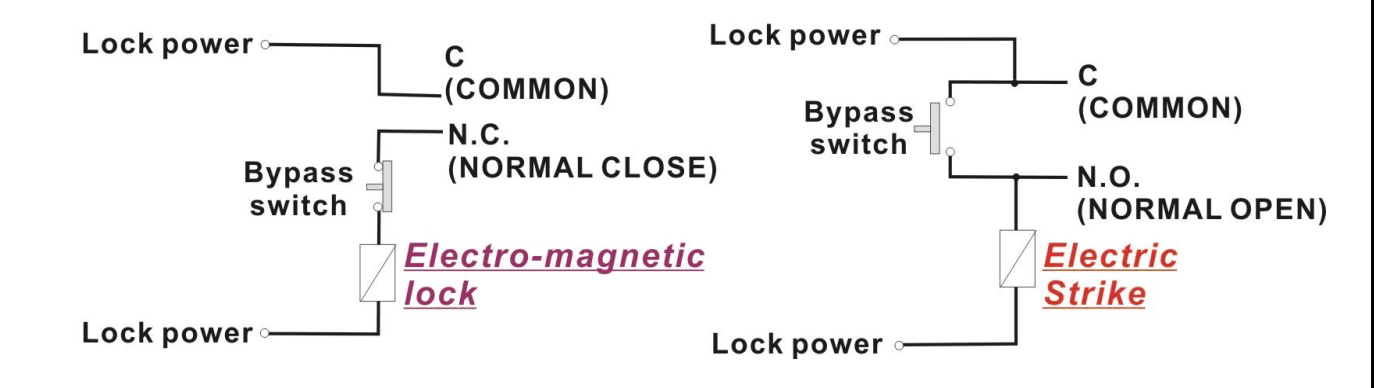

### <span id="page-6-1"></span>**2.3 Contact Switch**

WEB05A allows a external contact switch (i.e. a push button) to be connected to the SW terminals. The changes of its status (i.e. shorted or opened), will post corresponding messages to the web server.

### <span id="page-6-2"></span>**2.4 Slave Reader**

WEB05A allows a slave reader (MODEL NO: KS232S) to work together and the host software can identify the actions is come from the WEB05A or the slave reader by check the variable \$type. The following is the connection diagram assuming the WEB05A is installed outside the premises while the slave reader is installed inside the premises.

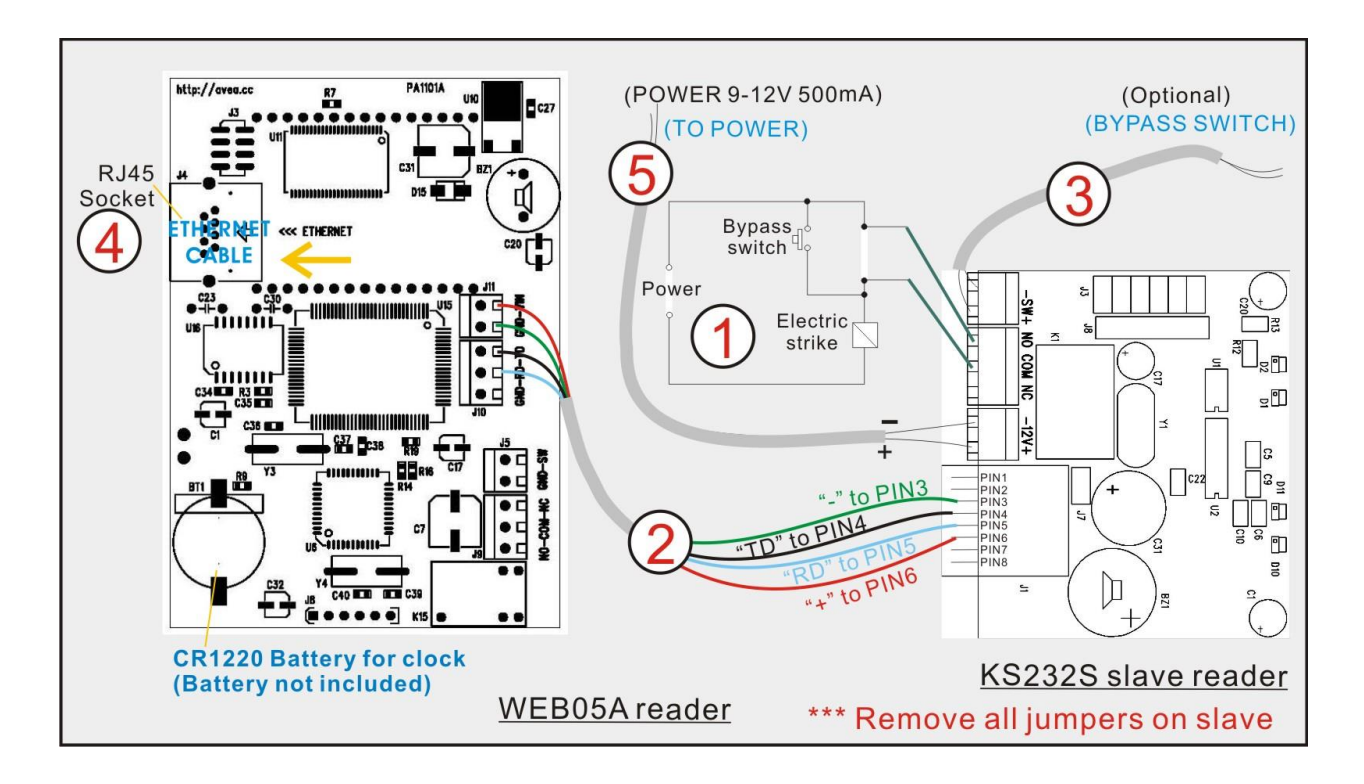

#### Remarks:

- 1. Connection to the electric strike.
- 2. Connection from the slave reader to WEB05A which consists of 4 wires, power '+' and '-', and data signals RD and TD.
- 3. Connection to an internal bypass switch.
- 4. Connection to Ethernet network.
- 5. Connection to power supply for WEB05A and the slave reader.

### <span id="page-7-0"></span>**2.5 Battery**

A CR1220 type lithium battery is required to maintain the operation of the real-time clock running properly during power down. If it is not installed, the clock will reset every time after power removed.

# <span id="page-7-1"></span>**2.6 Mechanical Dimensions**

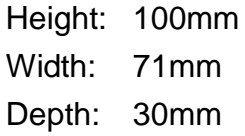

# <span id="page-8-0"></span>**3.Software**

WEB05A is a HTTP client with PHP enabled. It will send PHP URL requests to the HTTP server with the various parameters. And it accepts responses from the HTTP server to perform various actions on the reader. The manual is based on using PHP version 4. It may have some differences across various versions.

### <span id="page-8-1"></span>**3.1 Requests to HTTP server**

The followings are the variables presented to the PHP. User can access it correspondingly.

#### **3.1.1 \avea.php**

<span id="page-8-2"></span>The reader send a GET request to access a fixed web page of the HTTP server: avea.php located on the root of the website. The file extension is user selectable, e.g. avea.asp, avea.cfm avea.pl, avea.htm and avea.html. But it is server changeable to any numeric filename located on the root.

#### **3.1.2 \$date and \$time**

<span id="page-8-3"></span>Hold the date and time of that request. The format of date is YYYY-MM-DD, e.g. 2007-01-23 means 23rd Jan 2007. The format of time is HH:MM:SS where HH is hour, MM is minute and SS is second.

#### **3.1.3 \$id**

<span id="page-8-4"></span>It is the IP address of the reader, e.g. 192.168.1.234. It must be set to different value for each reader in order to function properly.

#### **3.1.4 \$code**

<span id="page-9-1"></span><span id="page-9-0"></span>It is the unique code number of the ID card presented to the reader.

#### **3.1.5 \$pin**

It is the PIN number entered by the user and terminated by the '#' key. The maximum length is 8-digit number.

#### **3.1.6 \$cmd**

<span id="page-9-2"></span>It holds the action that was taken on the reader.

- I. \$cmd=PU, it is sent once after the reader is just power up.
- II. \$cmd=CO, it is sent with an ID card is read on the reader. The card number is stored in \$code.
- III. \$cmd=PO, it is sent when a PIN number is entered and terminated with '#' key. The PIN number is stored in \$pin.
- IV. \$cmd=CP, it is sent when PIN number is entered and terminated with ID card read. The card number is stored in \$code and the PIN number is stored in \$pin.
- V. \$cmd=TS, it is sent when '\*' key or '#' key is pressed on the reader.
- VI. \$cmd=HB, it is sent when the programmed heartbeat rate is reach. The default heartbeat rate is 300 seconds.
- VII. \$cmd=SW, it is sent once when contact switch is just shorted or opened.

VIII. \$cmd=PG, it is sent when the reader is being pinged.

#### **3.1.7 \$type**

<span id="page-10-0"></span>It defines the action is coming from the WEB05A or the slave reader.

- I. \$type=m, the action is coming from the WEB05A.
- II. \$type=s, the action is coming from the slave reader.

#### **3.1.8 \$mode**

<span id="page-10-2"></span><span id="page-10-1"></span>For internal use, \$mode indicates the operating mode.

#### **3.1.9 \$ver**

For internal use, \$ver indicates the software version. For \$ver=1.5

#### **3.1.10 \$contact**

<span id="page-10-3"></span>It is used with \$cmd=SW to indicate the state of the contact switch. If the switch is opened, \$contact=OPEN. If the switch is closed, \$contact=CLOSE.

#### **3.1.11 \$sid**

<span id="page-10-5"></span><span id="page-10-4"></span>This is the value set by the SID response.

#### **3.1.12 \$ulen**

It is the byte length of the UID of the EM card. It should be 5.

*WEB05A TCP/IP Ethernet HTTP/PHP RFID Terminal* 10

#### **3.1.13 \$uid**

<span id="page-11-0"></span>It is the UID of the EM card, the string is in hexadecimal format and is of variable size. \$ulen tells the length.

For examples: for \$ulen=5, \$uid=309E80732F

#### **3.1.14 \$deviceid**

<span id="page-11-2"></span><span id="page-11-1"></span>This is the 32-bit unique ID of the reader.

#### **3.1.15 \$md5**

It is the MD5 checksum of the user's MD5 secret key, date and time. It will be sent together in the request for identification purpose.

For examples:

assuming

- MD5 secret key is '01234567' (ASCII),
- date of the request is '2012/08/08' (ASCII),
- time of the request is '10:19:54' (ASCII)
- the combined string is
- '012345672012/08/08-10:19:54' (ASCII)
- hence the MD5 checksum of the combined string is
- b62a8cf4adfdd10874f1121686b0bba9

On the server side, the MD5 secret key is known, so it can compute the MD5 checksum and check against the received checksum for verification.

Since the MD5 secret key is unknown to others, only those authenticated reader can sent out correct MD5 checksum.

### <span id="page-12-0"></span>**3.2 Responses from HTTP server**

After sending request, WEB05A will wait for a response from the HTTP server. It looks for the starting flag <AVEA> and the ending flag </AVEA>. Then it interprets the strings in between. There must be no space between the keywords and parameters. The maximum size of the response packet should be less than 1024 bytes.

<span id="page-12-1"></span>The following responses are supported:

#### **3.2.1 HB=xxxx**

Set the heartbeat rate of the reader in seconds. It is a fixed length format in decimal value. Example:

HB=0300 set the reader send a heartbeat request to the HTTP server once in 300 seconds.

HB=0000 to disable the heartbeat request.

#### **3.2.2 BEEP=x**

<span id="page-12-2"></span>Make a beep sound on the reader. It is a fixed length format. Example:

BEEP=1 make a short beep. BEEP=0 make a long beep.

#### **3.2.3 CK=YYYY-MM-DD HH:MM:SS**

<span id="page-12-3"></span>Set the clock of the reader. The year must be in 2000 to 2099. It is a fixed length format. Example:

CK=2007-01-23 12:34:56 set the clock to 23rd Jan 2007, pm12:34:56.

#### **3.2.4 GRNT=xx**

<span id="page-13-0"></span>Set the reader to a grant access state, i.e. to engage the relay from NO state to NC state for xx seconds and return to NO state. It is a fixed length format. Example:

GRNT=03 set the relay to NC state for three seconds and return to NO state.

#### **3.2.5 DENY**

<span id="page-13-2"></span><span id="page-13-1"></span>Set the reader to a deny access state, i.e. to make sure the relay is in NO state.

#### **3.2.6 MSG=xxxxxxxx**

Display a 4-digit message on the LCD display of the reader. It is a fixed length format.

The message is a bitmap pattern to the 7-segment LCD digit. Each two hexadecimal number represents a LCD digit. The leftmost digits represent the leftmost LCD digit.

The mapping is as follows:

0x01 will turn on the segment a 0x02 will turn on the segment b 0x04 will turn on the segment c 0x08 will turn on the segment d 0x10 will turn on the segment e 0x20 will turn on the segment f 0x40 will turn on the segment g

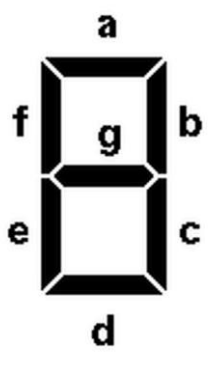

By adding the values together, multiple segments can be displayed at the same time. Example:

MSG=3f737937 to display 'OPEN' on the LCD.

#### **3.2.7 ACPIN=xxxx**

<span id="page-14-0"></span>Set a 4-digit access PIN into the reader. In any situation, press "#" and the access PIN will allow granted access to the relay. If the access PIN number is '0000', no access will be granted at all. It is a fixed length format.

#### **3.2.8 CLEAR=ALL**

<span id="page-14-1"></span>The reader will clear the offline access right table, i.e. no offline access will be granted to any card.

#### **3.2.9 AC=xxxxxxxxxx**

<span id="page-14-2"></span>The reader will store the offline access right for the specific card number (10-digit), i.e. press '#' and swipe the card over the reader will grant offline access to that card. It is a fixed length format.

#### **3.2.10 DC=xxxxxxxxxx**

<span id="page-14-3"></span>The reader will remove the offline access right of the specific card number (10-digit). It is a fixed length format. A maximum of 200 cards can be stored for offline access.

#### **3.2.11 ROOT=xxxxxxxx**

<span id="page-14-4"></span>This will change the root page to be access by the reader. It is a fixed length format. For example: ROOT=00024689, this will make the reader to access the page /24689.php rather than the default /avea.php. By setting ROOT=00000000 will reset to access the default page.

#### **3.2.12 SHOWPIN=x**

<span id="page-15-0"></span>This will affect whether the pin number is shown on the LCD display during entering. If SHOWPIN=1, the pin number will be shown. If SHOWPIN=0, the pin number will be hidden.

#### **3.2.13 EXT=x**

<span id="page-15-1"></span>This will change the root page's file extension to be access by the reader. It is a fixed length format.

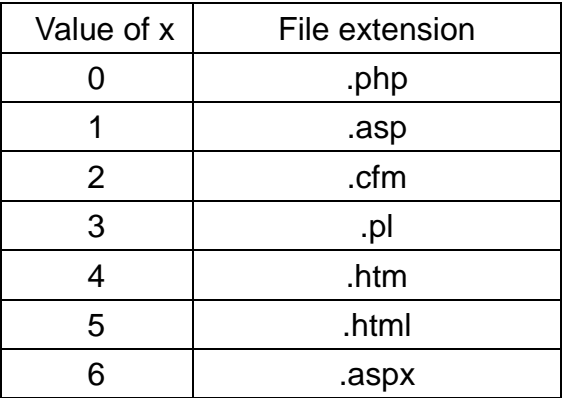

#### **3.2.14 DHCP=x**

<span id="page-15-2"></span>This will control DHCP feature of the reader. If DHCP=1, DHCP is enabled. If DHCP=0, DHCP is disabled. If enabled, it will send requests to DHCP server to acquire the following items:

- host IP
- netmask
- default gateway
- www-server IP

#### **3.2.15 IP=xxx.xxx.xxx.xxx**

<span id="page-15-3"></span>**WEB05A TCP/IP Ethernet HTTP/PHP RFID Terminal 15 and 2008 15 and 2008 15 and 2008 15 and 2008 15 and 2008 15 and 2008 15 and 2008 15 and 2008 15 and 2008 15 and 2009 16 and 2009 16 and 2009 16 and 2009 16 and 2009 16 and** This is a fixed length command and values are in decimal. It will change the IP address of the reader. Example:

IP=192.168.001.234

#### **3.2.16 GW=xxx.xxx.xxx.xxx**

<span id="page-16-0"></span>This is a fixed length command and values are in decimal. It will change the default router of the reader. Example:

GW=192.168.001.002

#### **3.2.17 NM=xxx.xxx.xxx.xxx**

<span id="page-16-1"></span>This is a fixed length command and values are in decimal. It will change the netmask of the reader. Example:

NM=255.255.255.000

#### **3.2.18 WS=xxx.xxx.xxx.xxx**

<span id="page-16-2"></span>This is a fixed length command and values are in decimal. It will change the web server IP address to be accessed by the reader. Example:

WS=192.168.001.001

#### **3.2.19 PT=xxxxx**

<span id="page-16-3"></span>This is a fixed length command and values are in decimal. It will change the port number to be used to access the web server in decimal. Example:

*WEB05A TCP/IP Ethernet HTTP/PHP RFID Terminal* 16

PT=00080

#### **3.2.20 RLY=x**

<span id="page-17-0"></span>This is a fixed length command and values are in decimal. If RLY=1, the relay will be turned on. If RLY=0, the relay will be turned off. The state of relay will be affected by the subsequence commands.

#### **3.2.21 SID=xxxxxxxx**

<span id="page-17-1"></span>This is a fixed length command and values are in hexadecimal value. It is a non-volatile value and will not changed after power removed.

#### **3.2.22 MD5=xxxxxxxxxxxxxxxx**

<span id="page-17-2"></span>This is a fixed length command and 64-bit values are in hexadecimal value. It is a non-volatile value and will not changed after power removed. This is the secret key used for computing MD5 checksum.

# <span id="page-18-0"></span>**4.PHP Code Example**

The following is an self explainable example of PHP version 4 script located on the HTTP server. The filename is \avea.php.

```
<html> 
<body> 
<?php 
$now=time(); // stamp the current time 
$cmd=_GET["cmd"]; // get the command from the reader 
$date=_GET["date"]; // get the date of card code is logged 
$time=_GET["time"]; // get the time of card code is logged 
$st=date('Y-m-d H:i:s',$now); // set the datetime string to correct format 
$mycard=359452; // replaced by your card number 
$mypin=1234; // replaced by your PIN number 
$rtime=$date . $time; // access the date and time of the reader 
echo "<AVEA>"; // starting flag 
switch ($cmd) { 
case "PU": // power up 
      echo "CK=$st"; // set clock 
     break; 
case "CO": // card only 
    $code=_GET["code"]; // get the card code 
      if ($code==$mycard) { 
           echo "MSG=3f737937"; // show message OPEN 
           echo "GRNT=01"; // grant access 
      } else { 
           echo "DENY"; // deny access 
      } 
      break; 
case "PO": // pin only 
     $pin=_GET["pin"]; // get the PIN 
      if ($pin==$mypin) { 
           echo "MSG=3f737937"; // show message OPEN 
           echo "GRNT=01"; // grant access 
      } else { 
           echo "DENY"; // deny access 
      }
```

```
 break; 
case "CP": // card + pin 
     $pin=_GET["pin"]; // get the PIN 
     $code=_GET["code"]; // get the card code 
      if (($code==$mycard) && ($pin==$mypin)) { 
           echo "MSG=3f737937"; // show message OPEN 
           echo "GRNT=01"; // grant access 
      } else { 
           echo "DENY"; // deny access 
      } 
      break; 
case "TS": // * key 
      echo "ACPIN=1234"; // add offline access PIN, i.e. press #1234 will be access granted 
      echo "AC=0005793663"; // add offline access card, i.e. press # and swipe this card will be access 
granted 
      echo "DC=0005793664"; // remove offline access card, i.e. press # and swipe this card will be 
not access granted 
      echo "MSG=40763040"; // show message -HI- 
      echo "BEEP=0"; // make long beep 
      break; 
case "HB": // heartbeat 
      echo "CK=$st"; // set clock 
      break; 
} 
echo "</AVEA>"; // ending flag 
?> 
</body> 
</html>
```